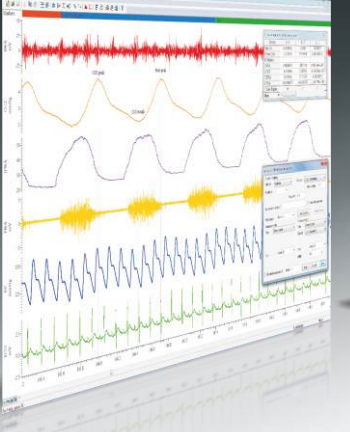

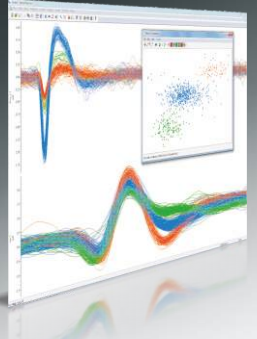

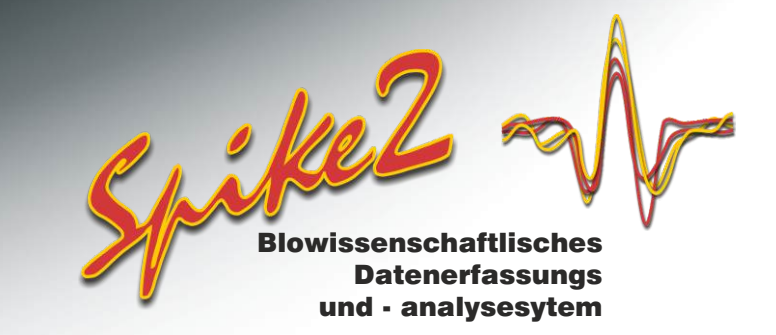

# Spitzensortierung

Spike2 klassifiziert Wellenformen anhand von Ganzwellen-Vorlagen auf einem oder mehreren Kanälen, sowohl online als auch offline. Die Software umfasst Einzelelektroden-, Stereotroden- und Tetroden-Aufzeichnung und -Analyse. Zur Ergänzung der Vorlagen-Zuordnung bietet die Software Clustering mittels Hauptkomponentenanalyse und direkten Wellenform-Feature-Messwerten.

### Hauptmerkmale

- Online- und Offline-Spitzensortierung
- Sortierung von 8 Spitzenarten pro Kanal auf 32 Kanälen online (mehr offline)
- Einzelelektroden-, Stereotroden- und Tetroden-Aufzeichnung
- Mehrere Sortiermethoden
- Online-Analysefunktionen
- Synchronisieren mehrerer Systeme zur Aufzeichnung sehr vieler Kanäle
- Anzeige sortierter Spitzenklassen von einem Kanal als getrennte Kanäle

## Sortiermethoden

#### *Vorlagen-Zuordnung*

- Automatische oder manuelle Erstellung von Vorlagen
- Benutzerdefinierte Parameter zur Einstellung der Passungsgüte
- Vergleichen, Verbinden und Löschen von Vorlagen
- Fixieren von Vorlagen, oder Verfolgen von Veränderungen der Spitzenform über einen Zeitraum
- Modifizieren von Vorlagen online
- Laden gespeicherter Vorlagen zur Verwendung mit verschiedenen Kanälen und Dateien

#### *Clustering*

Als Alternative zur Vorlagen-Zuordnung lassen sich Spitzen auch durch Clustering sortieren. Per Hauptkomponentenanalyse ermittelte Werte oder benutzerdefinierte Messwerte werden dafür in einem 3D-Clustering-Fenster abgebildet.

#### *Cluster-Fenster*

- 3D-Rotation von Ansichten mithilfe von Maus oder Schiebereglern
- K-Means- und Normal-Mixtures-Algorithmus für automatische Clustertrennung
- Manuelle Clustertrennung durch Schneiden mit Ellipsen
- Anzeige von Punkten aus einem prozentualen Anteil der gesamten Zeitspanne und Abspielen des Verlaufs, um sich bewegende Cluster zu verfolgen
- Erstellen von Intervall-Histogrammen anhand angezeigter Cluster
- Ein-/Ausblenden bestimmter Cluster
- Visuelle Identifizierung geclusterter Spitzen innerhalb einer vorgegebenen Refraktärzeit
- Option für Dichte-Plot zur leichteren Identifizierung von Clustern
- Kopieren von Werten als Text (zugrunde liegende Datenwerte und Anzeigekoordinaten)
- Auswahl individueller Spitzen per Mausklick zur manuellen Klassifizierung

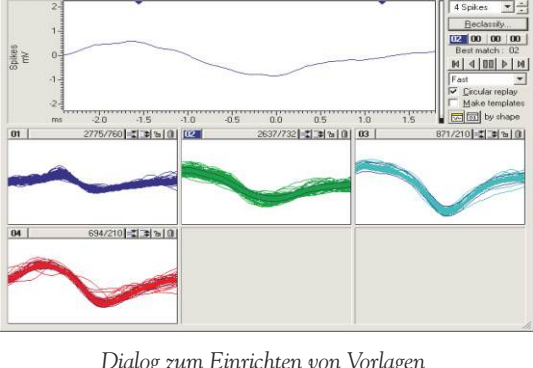

지취시회 비 회회중

*Dialog zum Einrichten von Vorlagen*

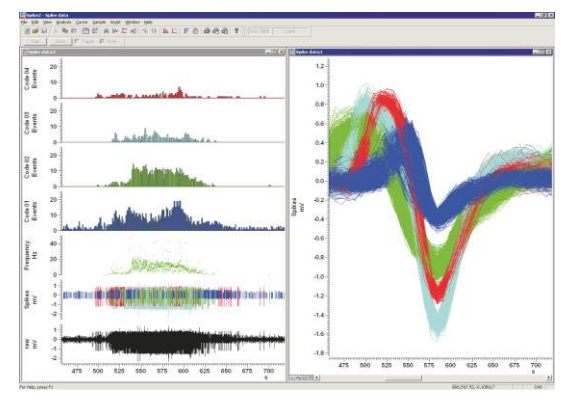

*Zeichenmodi für Spitzendaten*

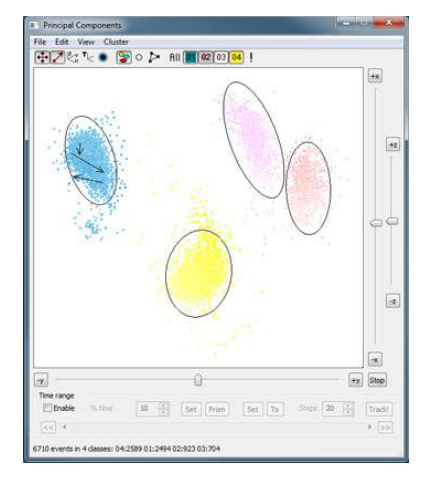

*Visuelle Identifizierung geclusterter Spitzen*

**Est. 1970** 

Cambridge Electronic Design Limited

#### *Hauptkomponentenanalyse*

- Auswahl von Hauptkomponenten zum Einordnen auf X-, Y- und Z-Achsen
- Berechnung von Komponenten für Multi-Trace-Kanäle (Stereotroden oder Tetroden) basieren auf ganzer Wellenform, Spitzenamplitude oder Verhältnis von Spitzen- zu mittlerer Amplitude.

#### *Benutzerdefinierte Messwerte*

- Auswahl von Messwerten für X-, Y- und Z-Achsen zum Clustern der Date
- Messung von Zeiten, Amplituden, Steilheiten und Flächen
- Speichern von bis zu 10 Konfigurationen mit unterschiedlichen Messwertgruppen
- Bei Multi-Trace-Daten: Messung einer individuellen Trace oder Durchschnittsbildung von Trace-Messwerten

### *Funktionen für die Spitzenanalyse*

Integrierte Analysefunktionen für Spitzendaten sind u.a.:

- PSTH
- Kreuzkorrelationen
- Intervall-Histogramme
- Anzeige von Auslöseraten
- Mittlere und Momentanfrequenzen
- Von Spitzen ausgelöste Mittelwertbildung
- Phasen-Histogramme

Sie können diese Analysefunktionen online und offline ausführen, mithilfe der Scriptsprache weitere Analysen vornehmen oder die Daten in andere Software (z.B. Matlab) importieren.

### *Spitzenmonitor*

Das größenverstellbare Spitzenmonitor-Fenster zeigt die Spitzenaktivität in einem Raster an (eine Rasterzelle pro Kanal).

- Anzeige bis zu den letzten 40 Spitzen in einem benutzerdefinierten Zeitraum
- Prüfung der Spitzenaktivität von der aktuellen Abtastzeit oder zu einem beliebigen Zeitpunkt in der Datendatei
- Aufrufen des Vorlagen-Bearbeitungsdialogs für einen Kanal per Mausklick
- Auswahl des Anzeigemodus:
	- 3D mit Fortbewegung der Spitzen im Zeitverlauf
	- 2D mit allen Spitzen überzeichnet 2D mit letzter Spitze getrennt von den überzeichneten Spitzen
	- Ein- oder Ausblenden von Duplikaten der Hauptspitzenkanäle

### *CED hardware*

Bei Verwendung mit CED-Schnittstellen 1401 lassen sich mit Spike2 kontinuierliche Wellenformen, Ereignis- und Markerdaten aufzeichnen, gleichzeitig Spitzen in Echtzeit sortieren und Ausgabe-Stimuli erzeugen.

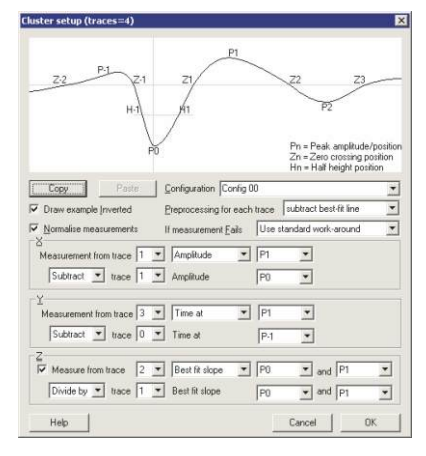

*Cluster-Erstellung mit benutzerdefinierten Messwerten*

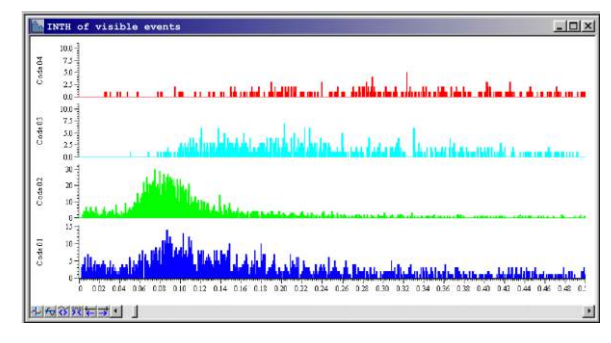

*Intervall-Histogramme anhand aktueller geclusterter Spitzen*

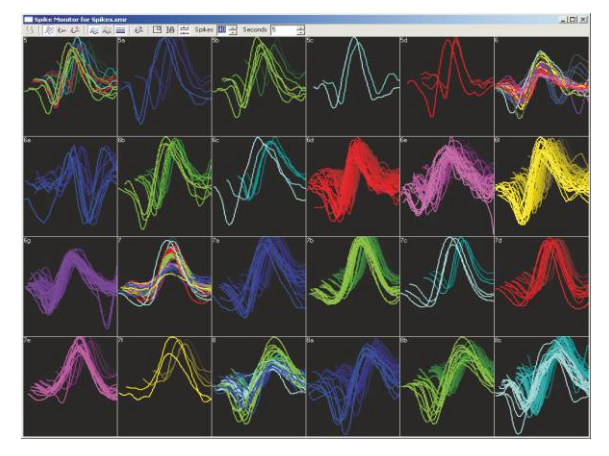

*Mehrkanal-Spitzenmonitor*

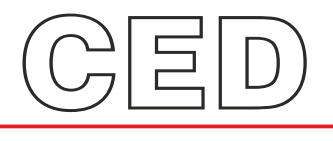

#### **Cambridge Electronic Design Limited**

Technical Centre, 139 Cambridge Road, Milton, Cambridge CB24 6AZ, UK. **Tel:** (01223) 420186 **Email:** info@ced.co.uk **Europe & International Tel:** [44] (0)1223 420186 **USA and Canada Toll free:** 1-800-345-7794 **Distributors in:** Australia, Austria, China, France, Germany, Israel, Italy, Japan, Switzerland & Turkey

www.ced.co.uk